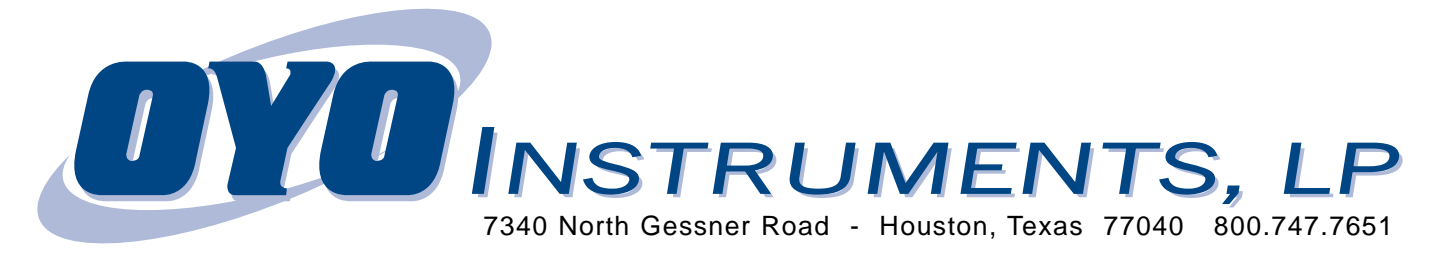

## **Length Accuracy Re-calibration**

First, remove the film and clean the imager very well.

- 1. Use 98% isopropyl alcohol cleaning wipes (part # 160V1106001).
- 2. With the cleaning wipe, rub the entire length of the print head. Do not lightly polish, rather, press down and scrub it to insure that debris has been wiped off. The thermal print head should be cleaned daily, or multiple times daily, depend ing on the work load. The Idler Roller is near the print head and turns freely. It needs to be cleaned after the print head.
- 3. The interior chassis of the unit should be vacuumed out and wiped down with an alcohol wipe every film roll change.
- 4. After cleaning, dispose of all cleaning material. Do no re-use.

## Other Maintenance:

- 1. The back and side filters should be checked and cleaned (when needed / visual inspection) to ensure good airflow across the thermal print head.
- 2. The rubber platen roller should be cleaned (when needed / visual inspection) to remove any contaminants or residue. Use the 98% isopropyl alcohol cleaning wipes.
- 3. The front panel of the imager should be opened every 3 months and shavings from the cutter removed with a vacu um.

Other precautions:

- 1. The print head should never come into direct contact with the platen roller (black drive roller). Either film or mylar should be placed between the head and the roller if no media is loaded in the imager.
- 2. Do not place media or media hubs directly on floor or other unclean surfaces. Doing so may cause contaminants to be picked up and introduced into the machine, which can ultimately cause print head damage.
- 3. Avoid using the first and last wraps of media on the roll. This portion of the media may contain contaminants due to handling. The manufacturer supplies extra media on each roll to compensate for this procedure.

Now, re-load the film and and perform the procedures below.

This test is for the initial setting of the control parameters used in the Closed-loop Control ON: Absolute mode and is seldom needed by the user; however, it is provided as a diagnosis and adjustment tool. In case the platen accu racy can not be corrected by utilizing these calibration tests, it is recommended that the user contact technical sup port. These calibration functions will waste some media but is unavoidable in order to calibrate your image setter for proper registration.

## Open-Loop Check:

- 1. With media loaded in the imager, go to the control panel and take it "Offline".
- 2. Hit the "Menu" key once, the "Item" twice, the "Cut/Parm+" key three times. Or until the display reads: SYSTEM TEST Open Loop Check...
- 3. Once in the test mode, the PARM+ or PARM- key may be used to scroll through the "number of slots" choices among 640, 1280 and 1920. Note that 32 slots are approximately one inch long. Press the ENTER key to select the desired test length (for example, 640 slots ~20"). The ITEM key may be used to exit this test mode.
- 4. Selection of different interior patterns (normal grid, filled or blank interior) is also available. Press the PARM+ or PARMkey to scroll through the choices and select the blank Interior pattern. Press "Enter" two times to run Plot Calibration Test. After the plot finishes press the "Cut/Parm +" key once to remove it from the plotter.

Use an accurate ruler to measure the plot. It is reccomended to use a ruler that will break inches down to 100ths.

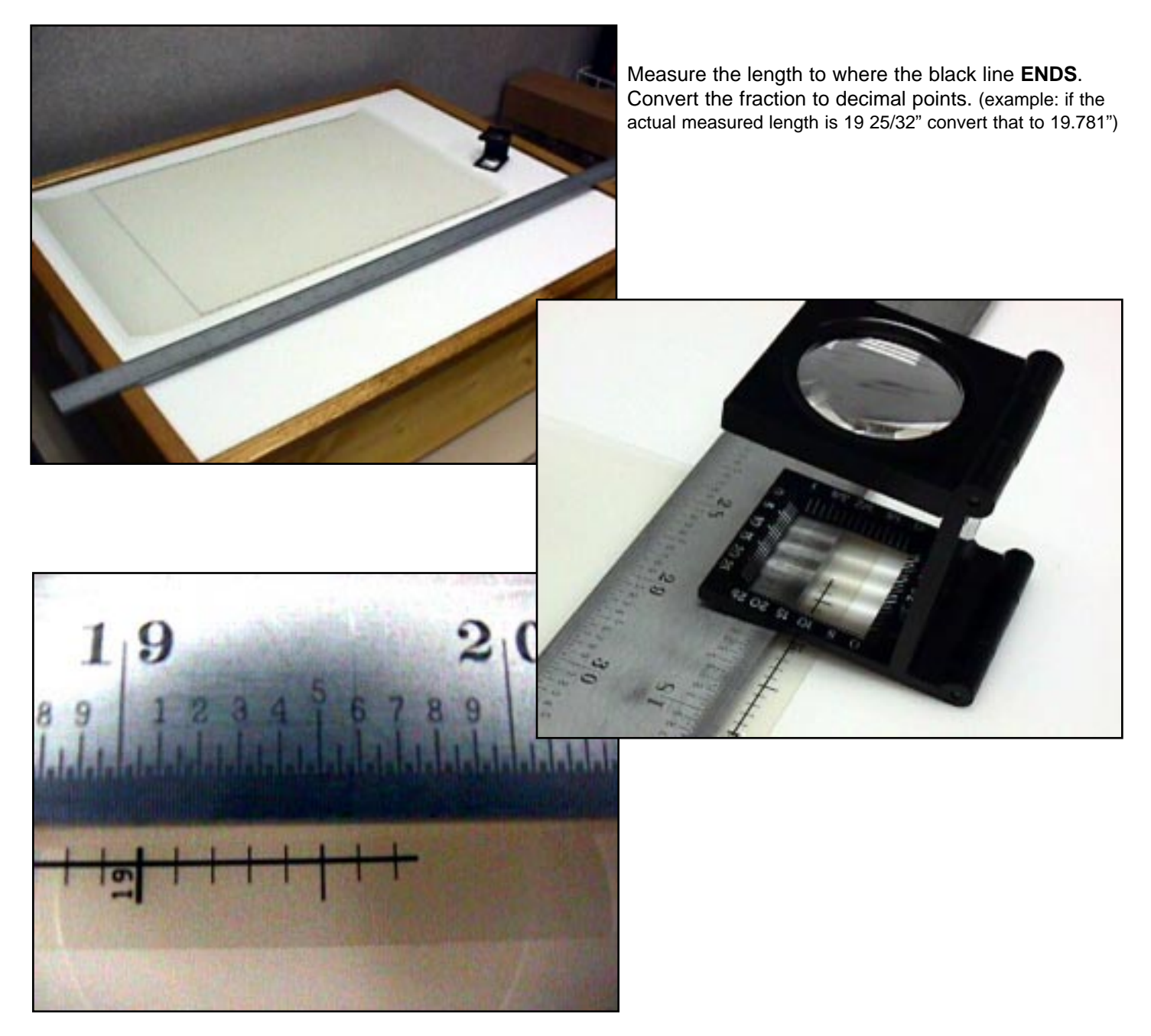

The nominal test length is first displayed in the Control Panel window. Use the Parm+ or the Parm- key to enter the actual measured length digit by digit. Use the Enter key to move the cursor to the next digit to be entered. After entering the last digit, press the Enter key to confirm; or, If an incorrect number was entered, press the Parm+ or Parm- key to restart the process of entering the measured length.

After the measured length is entered and confirmed, the imagesetter will adjust its internal parameters and save it in the nonvolatile memory. Perform the OPEN-LOOP CHECK test **just once.**